# **Release Notes CCURPMFC (WC-CP-FIO)**

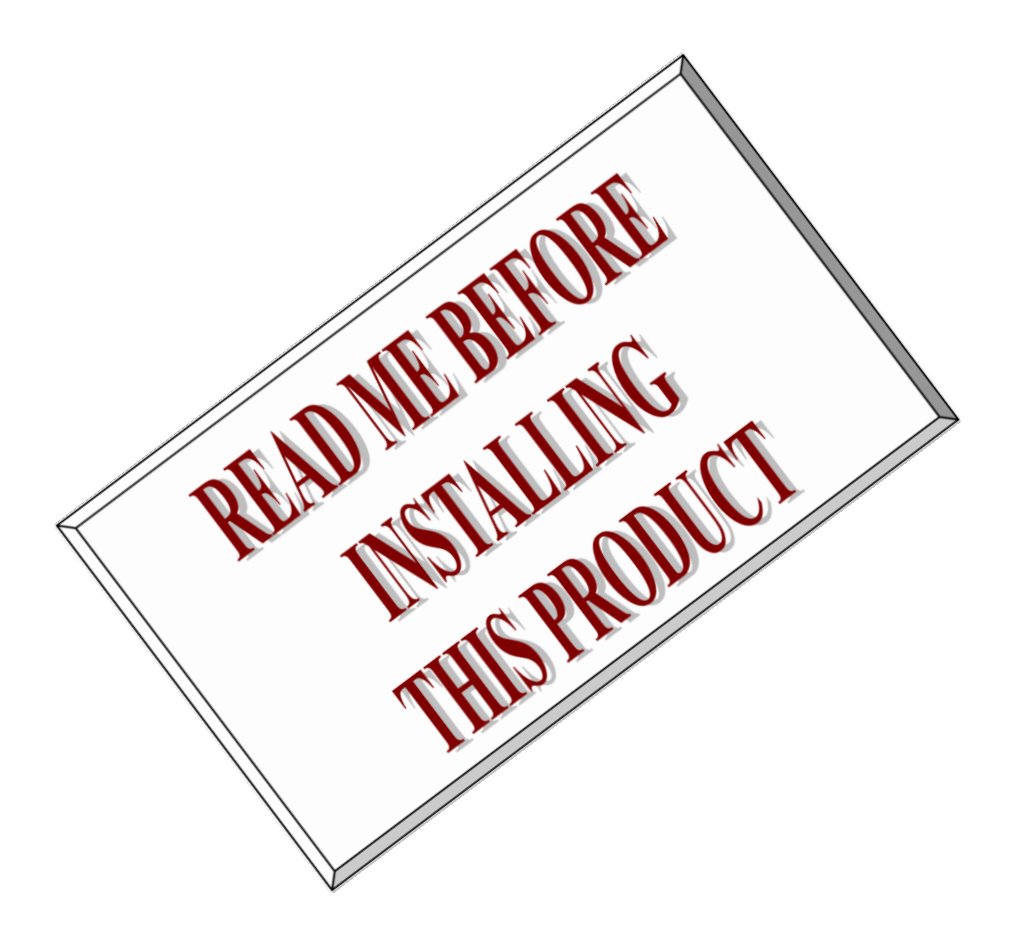

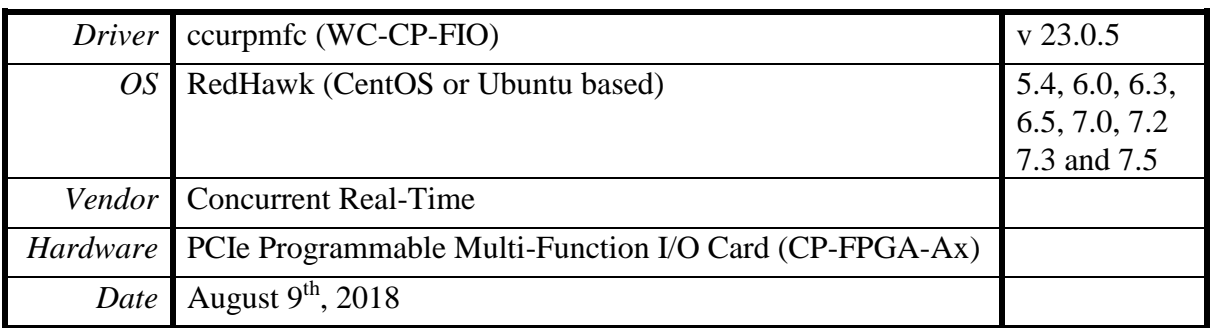

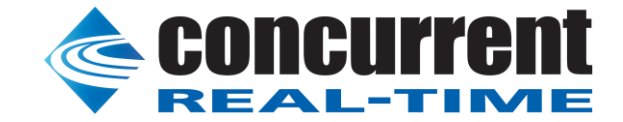

*This page intentionally left blank*

## **Table of Contents**

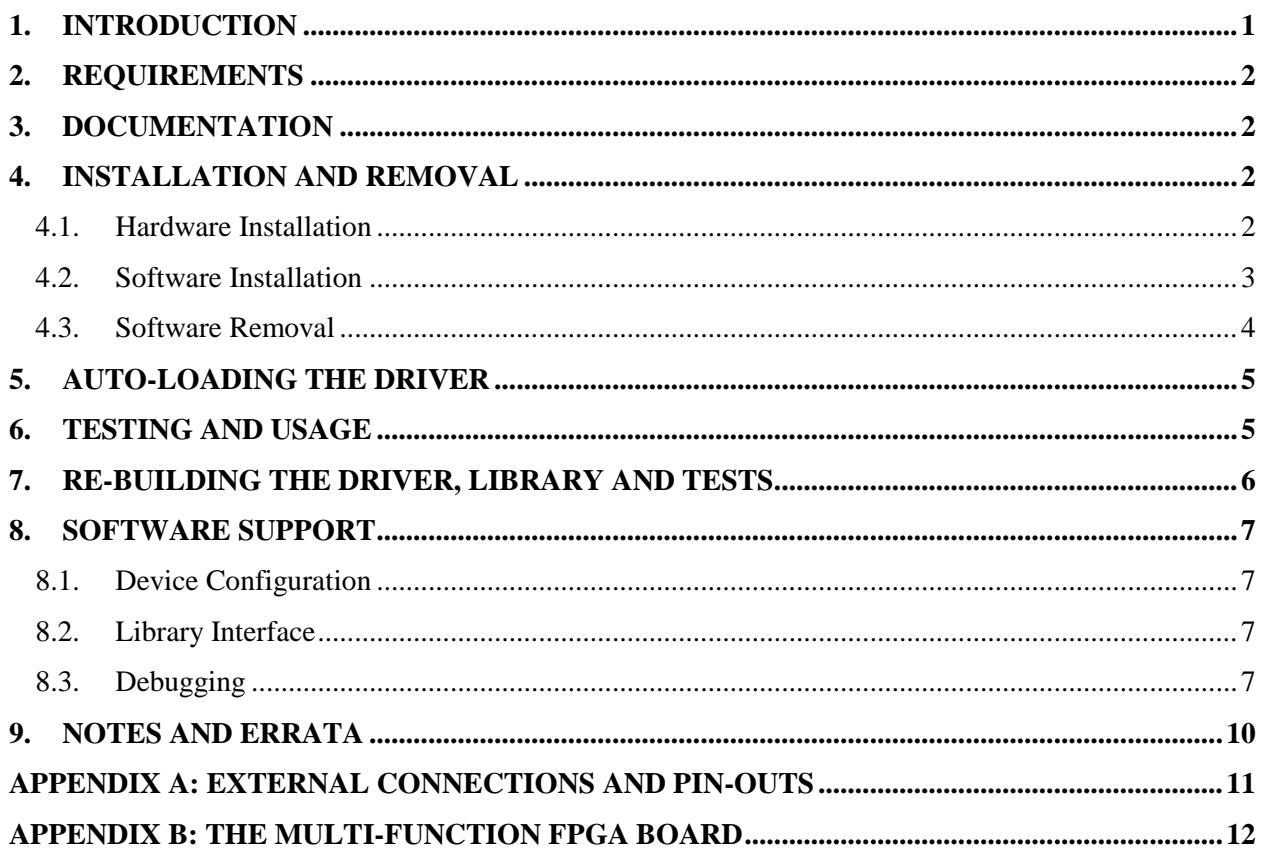

 *This page intentionally left blank*

### <span id="page-4-0"></span>**1. Introduction**

This document assists the user in installing the CCUR-PCIe-PMFC Linux *ccurpmfc* driver and related software on the RedHawk OS for use with the CCUR-PCIe-Multi-Function I/O Card (*MIOC*). The directions in this document supersede all others – they are specific to installing the software on Concurrent Real-Time's RedHawk systems. Other information provided as part of this release, when it may contradict these directions, should be ignored and these directions should prevail.

For additional information on this driver and usage refer to the *ccurpmfc* man page.

The MIOC is a programmable multi-function card with a PCI express interface.

Features and Characteristics of the *MIOC* are:

- General
	- Altera Arria V FPGA Control
	- 1GB SDRAM
	- Dual DMA Engines
	- Programmable Clock Generator
	- Temperature Compensated Oscillator (TCXO)
	- Multi-board Synchronization
	- In System Firmware Update
	- PCI Express Gen 1 x4 Lane
	- MSI Interrupts
	- Isolated I/O Power
	- Low Noise Analog Power Generation
	- In System Calibration
	- Non-volatile Storage of Calibration Data
	- NIST Traceable Calibration Standard
	- Directly Addressable Conversion Data Registers
	- 128K Word Conversion Data FIFO's with DMA
	- Industry Standard High Density SCSI 68-pin Connectors
	- RJ-45 Synchronization Connectors
- Analog Input Section
	- 16-channel 16-bit Digital-to-Analog Conversion
	- Differential or Single-ended Input
	- $\bullet$  +/-5V or +/-10V Input Range
	- Input Impedance  $>1$ Meg ohm
	- Input Over-voltage Protection +/-30V
	- 300Khz Maximum Sampling Rate
- Analog Output Section
	- 16-channel 16-bit Digital-to-Analog Conversion
	- 16-channel Single-ended Output or up to 8-channel Differential outputs.
	- Differential channels are consecutive even/odd pairs
	- 0 to +10V, +/-5V or +/-10V Single-ended Output Range
	- $\bullet$  +/-10V or +/-20V Differential Output Range
	- 10 Milliamp Maximum Output Drive
- 100K Maximum Updates Per Second
- Digital I/O Section
	- 96-channel Input/Output
	- 5V TTL Levels (3.3V Optional)
	- 4 Milliamp Sink/Source
	- 25Mhz Maximum I/O Rate
	- Outputs Selectable per Nibble
	- Input Channel Snapshot
	- Output Channel Synchronization
	- Change-of-state detection
- Intellectual Property Core (IpCore) Section *(Special Cards Required)*
	- 64-channel Change of State IP Core Card

### <span id="page-5-0"></span>**2. Requirements**

- CCUR-MIOC PCIe board physically installed in the system.
- Selected versions of RedHawk Revision 5.4, 6.0, 6.3, 6.5, 7.0, 7.2 and 7.3. Actual supported versions depend on the driver being installed.

### <span id="page-5-1"></span>**3. Documentation**

- PCIe Programmable Multi-Function I/O Card (PMFC) Software Interface by Concurrent Real-Time.
- PCIe Programmable Multi-Function I/O Card (MIOC) Design Specification (No. 0610104) by Concurrent Real-Time.

### <span id="page-5-2"></span>**4. Installation and Removal**

#### <span id="page-5-3"></span>4.1. Hardware Installation

The CCUR-MIOC card is a Gen 1 PCI Express product and is compatible with any PCI Express slot. The board must be installed in the system before attempting to use the driver.

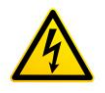

*Caution: when installing the card insure the computer is powered off and the machine's power cord is disconnected. Please observe electrostatic discharge precautions such as the use of a grounding strap.*

The *ccurpmfc* driver is designed to support IRQ sharing. If this device's IRQ is being shared by another device then this driver's performance could be compromised. Hence, as far as possible, move this board into a PCI slot who's IRQ is not being shared with other devices.

An *'lspci -v'* or the *'lsirq'* command can be used to determine the IRQs of various devices in the system.

# **lspci -v -d1542:9290**

**87:00.0 Unclassified device [0008]: Concurrent Real-Time Device 9290 (rev 01) (prog-if 80) Subsystem: Concurrent Real-Time Device 0100 Flags: bus master, fast devsel, latency 0, IRQ 66 Memory at fbc00000 (32-bit, non-prefetchable) [size=32K] Memory at fba00000 (32-bit, non-prefetchable) [size=2M]**

 **Capabilities: [50] MSI: Enable- Count=1/4 Maskable- 64bit+ Capabilities: [78] Power Management version 3 Capabilities: [80] Express Endpoint, MSI 00 Capabilities: [100] Virtual Channel <?> Capabilities: [200] Vendor Specific Information <?> Capabilities: [800] Advanced Error Reporting**

# **lsirq**

#### **66 87:00.0 Concurrent Real-Time Unknown device (rev 01)**

After installing the card, reboot the system and verify the hardware has been recognized by the operating system by executing the following command:

# **lspci –d 1542:9290**

For each CCUR-MIOC PCIe board installed, a line similar to one of the following will be printed, depending on the revision of the system's */usr/share/hwdata/pci.ids* file:

#### **87:00.0 Unclassified device [0008]: Concurrent Real-Time Device 9290 (rev 01)**

If a line similar to the above is not displayed by the **lspci** command, the board has not been properly installed in the system. Make sure that the device has been correctly installed prior to attempting to use the software. One similar line should be found for each installed card.

The default driver configuration uses MSI interrupts. If the kernel supports MSI interrupts, then sharing of interrupts will not occur, in which case the board placement will not be an issue.

#### <span id="page-6-0"></span>4.2. Software Installation

Concurrent Real-Time™ port of the *ccurpmfc* software is distributed in RPM format on a CD-ROM. Source for the API library, example test programs, and kernel loadable driver are included, as is documentation in PDF format.

The software is installed in the **/usr/local/CCRT/drivers/ccurpmfc** directory. This directory will be referred to as the "top-level" directory by this document.

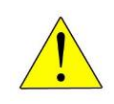

*Warning:* Before installing the software, the kernel build environment **must** be set up and match the current OS kernel you are using. If you are running one of the preconfigured kernels supplied by Concurrent and have not previously done so, run the following commands while logged in as the root user before installing the driver software:

```
# cd /lib/modules/`uname –r`/build
# ./ccur-config –c -n
```
If you have built and are running a customized kernel configuration the kernel build environment should already have been set up when that custom kernel was built.

To install the *ccurpmfc* package, load the CD-ROM installation media and issue the following commands as the **root** user. The system should auto-mount the CD-ROM to a mount point in the **/media** or **/run/media** directory based on the CD-ROM's volume label – in this case **ccurpmfc\_driver**. The example's *[user\_name***]** may be *root*, or the logged-in user. Then enter the following commands from a shell window:

```
# cd /media/ccurpmfc_driver 
      --- or on RedHawk 7.0 and above ---
# cd /run/media/[user_name]/ccurpmfc_driver 
# rpm –ivh ccurpmfc_RedHawk_driver*.rpm (on an RPM based system)
    --or--
# dpkg –i ccurpmfc_RedHawk_driver*.deb (on an Debian based system)
# cd / 
# eject
```
On successful installation the source tree for the *ccurpmfc* package, including the loadable kernel module, API libraries, and test programs is extracted into the **/usr/local/CCRT/drivers/ccurpmfc** directory by the rpm installation process, which will then compile and install the various software components.

The loadable kernel module is installed in the **/lib/modules/`uname –r`/misc** directory.

Issue the command below to view the boards found by the driver:

```
# cat /proc/ccurpmfc
```

```
Version : 23.0.3
Built : Jun 21 2018, 10:04:37
Boards : 2
 card=0: [06:00.0] bus=6, slot=0, func=0, irq=79, msi=1, BInfo=9290.01.01 
 FM=09/27/2016 (3.1) FLV=00000000 IP=0 ID=668603 
                 MC=A5 RLS=100 (MultFunc)
  card=1: [07:00.0] bus=7, slot=0, func=0, irq=57, msi=1, BInfo=9290.02.20 
                  FM=09/29/2016 (5.2) FLV=47453031 IP=1 ID=668599 
                 MC=B3 RLS=100 (IpCoreCOS)
```
Once the package is installed, the driver needs to be loaded with one of the following commands:

```
== as root ==# cd /usr/local/CCRT/drivers/ccurpmfc
# make load 
      --- or on RedHawk 6.5 and below ---
# /sbin/service ccurpmfc start
      --- or on RedHawk 7.0 and above ---
# /usr/bin/systemctl start ccurpmfc
```
#### <span id="page-7-0"></span>4.3. Software Removal

The *ccurpmfc* driver is a dynamically loadable driver that can be unloaded, uninstalled and removed. Once removed, the only way to recover the driver is to re-install the *rpm* from the installation CDROM:

If any changes have been made to the driver package installed in */usr/local/CCRT/drivers/ccurpmfc* directory, they need to be backed up prior to invoking the removal; otherwise, all changes will be lost.

```
== as root ==# rpm –e ccurpmfc (driver unloaded, uninstalled, and deleted – on an RPM based system)
   --or--# dpkg –P ccurpmfc (driver unloaded, uninstalled, and deleted – on an Debian based 
                         system)
```
If, for any reason, the user wishes to un-load and uninstall the driver and not remove it, they can perform the following:

```
== as root ==# cd /usr/local/CCRT/drivers/ccurpmfc
# make unload (unload the driver from the kernel)
       --- or on RedHawk 6.5 and below ---
# /sbin/service ccurpmfc stop
      --- or on RedHawk 7.0 and above ---
# /usr/bin/systemctl stop ccurpmfc
```
To uninstall the *ccurpmfc* driver, do the following after it has been unloaded:

```
== as root ==# cd /usr/local/CCRT/drivers/ccurpmfc
# make uninstall (uninstall the driver and library)
```
In this way, the user can simply issue the *'make install'* and *'make load'* in the */usr/local/CCRT/drivers/ccurpmfc* directory at a later date to re-install and re-load the driver.

#### <span id="page-8-0"></span>**5. Auto-loading the Driver**

The *ccurpmfc* driver is a dynamically loadable driver. Once you install the package or perform the *'make install'*, appropriate installation files are placed in the /etc/rc.d/rc\*.d or /usr/lib/system/systemd directories so that the driver is automatically loaded and unloaded when Linux is booted and shutdown. If, for any reason, you do not wish to automatically load and unload the driver when Linux is booted or shutdown, you will need to manually issue the following command to enable/disable the automatic loading of the driver:

```
=== as root ===
      --- on RedHawk 6.5 and below ---
# /sbin/chkconfig –-add ccurpmfc (enable auto-loading of the driver)
# /sbin/chkconfig –-del ccurpmfc (disable auto-loading of the driver)
      --- or on RedHawk 7.0 and above ---
# /usr/bin/systemctl enable ccurpmfc (enable auto-loading of the driver)
# /usr/bin/systemctl disable ccurpmfc (disable auto-loading of the driver)
```
#### <span id="page-8-1"></span>**6. Testing and Usage**

Build and run the driver test programs, if you have not already done so:

```
# cd /usr/local/CCRT/drivers/ccurpmfc
# make test (build the test programs)
```
Several tests have been provided in the */usr/local/CCRT/drivers/ccurpmfc/test* directory and can be run to test the driver and board.

```
== as root ==# cd /usr/local/CCRT/drivers/ccurpmfc
# make test (build the test programs)
# ./test/ccurpmfc_disp (display board registers)
# ./test/ccurpmfc_dma (run dma test)
# ./test/ccurpmfc_dump (dump all board resisters)
# ./test/ccurpmfc_rdreg (display board resisters)
# ./test/ccurpmfc_reg (Display board resisters)
# ./test/ccurpmfc_regedit (Interactive board register editor test)
# ./test/ccurpmfc_tst (Interactive test to test driver and board)
# ./test/ccurpmfc_wreg (edit board resisters)
```
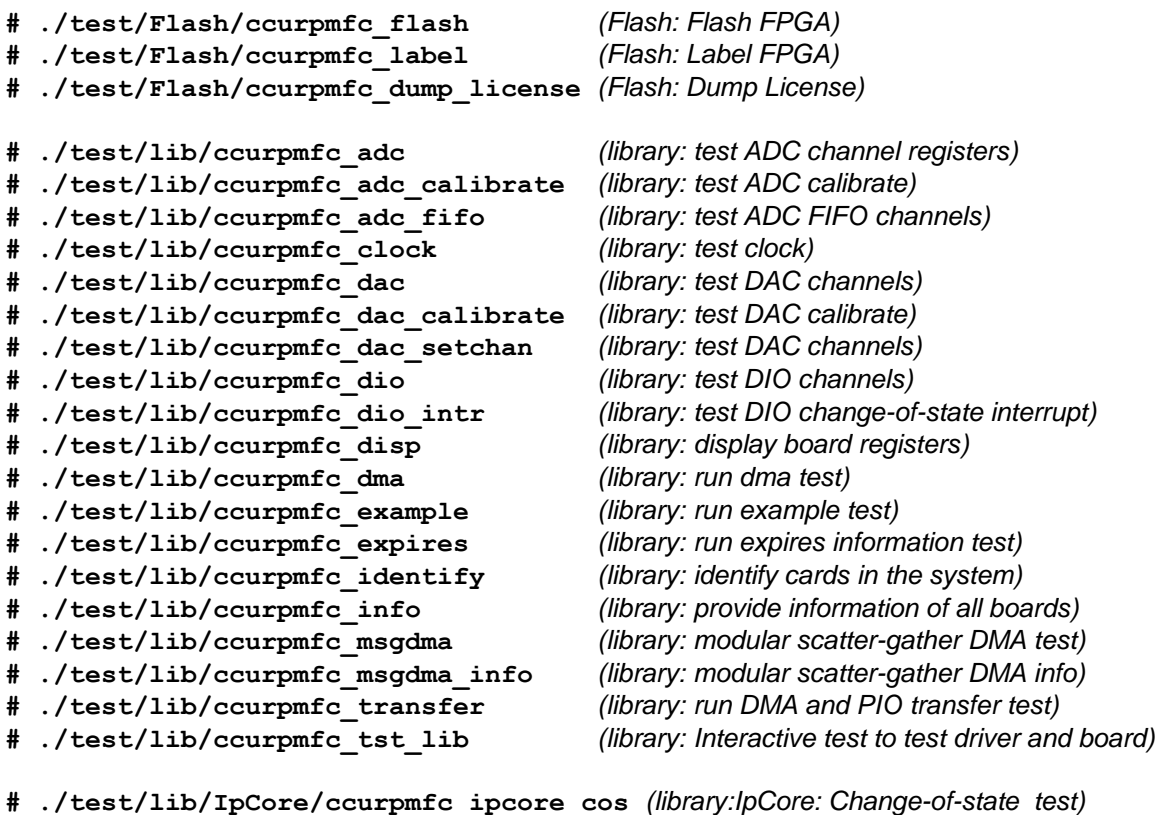

**# ./test/lib/Sprom/ccurpmfc\_sprom** *(library:Sprom: run SPROM test)*

### <span id="page-9-0"></span>**7. Re-building the Driver, Library and Tests**

If for any reason the user needs to manually rebuild and load an *installed rpm* package, they can go to the installed directory and perform the necessary build.

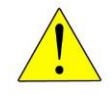

*Warning:* Before installing the software, the kernel build environment **must** be set up and match the current OS kernel you are using. If you are running one of the preconfigured kernels supplied by Concurrent and have not previously done so, run the following commands while logged in as the root user before installing the driver software:

```
# cd /lib/modules/`uname –r`/build
# ./ccur-config –c -n
```
If you have built and are running a customized kernel configuration the kernel build environment should already have been set up when that custom kernel was built.

To build the driver and tests:

```
== as root ==# cd /usr/local/CCRT/drivers/ccurpmfc
# make clobber (perform cleanup)
# make (make package and build the driver, library and tests)
```
*(Note: if you only wish to build the driver, you can enter the 'make driver' command instead)*

After the driver is built, you will need to install the driver. This install process should only be necessary if the driver is re-built with changes.

```
== as root ==# cd /usr/local/CCRT/drivers/ccurpmfc
# make install (install the driver software, library and man page)
```
Once the driver and the board are installed, you will need to *load* the driver into the running kernel prior to any access to the CCUR MIOC board.

```
== as root ==# cd /usr/local/CCRT/drivers/ccurpmfc
# make load (load the driver)
```
### <span id="page-10-0"></span>**8. Software Support**

This driver package includes extensive software support and test programs to assist the user in communicating with the board. Refer to the *CONCURRENT PCIe Programmable Multi-Function I/O Card (MIOC) Software Interface* document for more information on the product.

#### <span id="page-10-1"></span>8.1. Device Configuration

After the driver is successfully loaded, the device to card association file *ccurpmfc\_devs* will be created in the */usr/local/CCRT/drivers/ccurpmfc/driver* directory, if it did not exist. Additionally, there is a symbolic link to this file in the */usr/lib/config/ccurpmfc* directory as well. If the user wishes to keep the default one-to-one device to card association, no further action is required. If the device to card association needs to be changed, this file can be edited by the user to associate a particular device number with a card number that was found by the driver. The commented portion on the top of the *ccurpmfc\_devs* file is automatically generated every time the user issues the *'make load'* or *'/sbin/service ccurpmfc start' (on RedHawk 6.5 and below)* or *'/usr/bin/systemctl start ccurpmfc' (on RedHawk 7.0 and above)* command with the current detected cards, information. Any device to card association edited and placed in this file by the user is retained and used during the next *'make load'* or *'/sbin/service ccurpmfc load'* or *'/usr/bin/systemctl start ccurpmfc'* process.

If the user deletes the *ccurpmfc\_devs* file and recreates it as an empty file and performs a *'make load'* or if the user does not associate any device number with card number, the driver will provide a one to one association of device number and card number. For more information on available commands, view the commented section of the *ccurpmfc\_devs* configuration file.

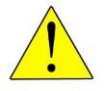

**Warning:** If you edit the **ccurpmfc** devs file to associate a device to a card, you will need to re-issue the *'make load'* or *'/sbin/service ccurpmfc start'* or *'/usr/bin/systemctl start ccurpmfc'* command to generate the necessary device to card association. This device to card association will be retained until the user changes or deletes the association. **If any invalid association is detected, the loading of the driver will fail**.

### <span id="page-10-2"></span>8.2. Library Interface

There is an extensive software library that is provided with this package. For more information on the library interface, please refer to the *PCIe Programmable Multi-Function I/O Card (PMFC) Software Interface by Concurrent Real-Time* document.

### <span id="page-10-3"></span>8.3. Debugging

This driver has some debugging capability and should only be enabled while trying to trouble-shoot a problem. Once resolved, debugging should be disabled otherwise it could adversely affect the performance and behavior of the driver.

To enable debugging, the *Makefile* file in */usr/local/CCRT/drivers/ccurpmfc/driver* should be edited to un-comment the statement (*remove the preceding '#'*):

# **EXTRA\_CFLAGS += -DCCURPMFC\_DEBUG**

Next, compile and install the driver

```
# cd /usr/local/CCRT/drivers/ccurpmfc/driver
# make
# make install
```
Next, edit the *ccurpmfc\_config* file in */usr/local/CCRT/drivers/ccurpmfc/driver* to un-comment the statement (remove the preceding '#'):

```
# ccurpmfc_debug_mask=0x00002040
```
Additionally, the value of the debug mask can be changed to suite the problem investigated. Once the file has been edited, the user can load the driver by issuing the following:

```
# cd /usr/local/CCRT/drivers/ccurpmfc/driver
```

```
# make load
```
The user can also change the debug flags after the driver is loaded by passing the above debug statement directly to the driver as follows:

```
# echo "ccurpmfc_debug_mask=0x00082047" > /proc/ccurpmfc
```
Following are the supported flags for the debug mask as shown in the *ccurpmfc\_config* file.

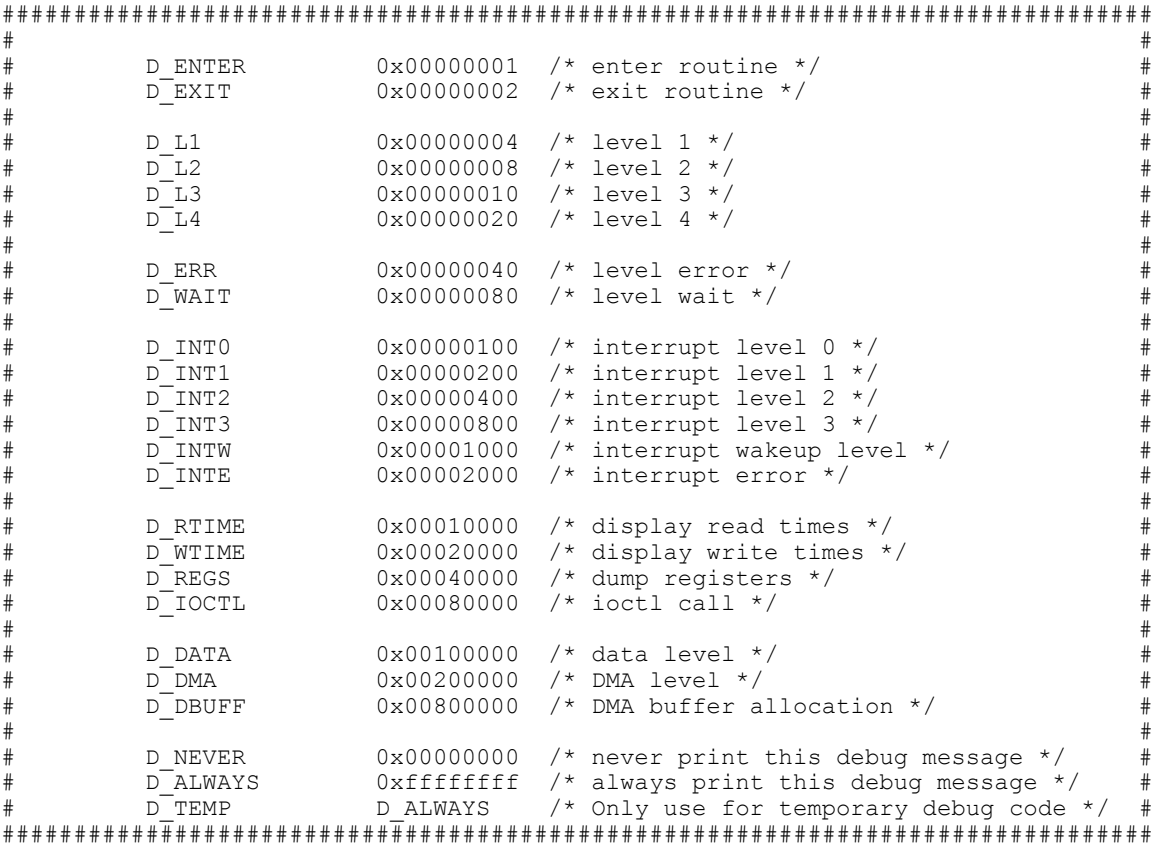

Another variable *ccurpmfc\_debug\_ctrl* is also supplied in the *ccurpmfc\_config* that the driver developer can use to control the behavior of the driver. The user can also change the debug flags after the driver is loaded by passing the above debug statement directly to the driver as follows:

# **echo "ccurpmfc\_debug\_ctrl=0x00001234" > /proc/ccurpmfc**

In order to make use of this variable, the driver must be coded to interrogate the bits in the *ccurpmfc\_debug\_ctrl* variable and alter its behavior accordingly.

### <span id="page-13-0"></span>**9. Notes and Errata**

- Driver and board support MSI interrupts. It can be configured for wired interrupts. MSI support is the default.
- Currently, several totally different types of cards are supported by the driver. The standard Multi-Function I/O Card *(MIOC)*, the specialized Engine Control, the IP Core change-of-state card and several others. Currently, all tests are tailored for the Multi-Function card so some tests may fail on the other card.
- It is possible that *lspci* calls may still display the device with the old name of *"Concurrent Computer Corporation"* instead of *"Concurrent Real-Time"* if the OS has not been updated.
- Modular scatter-gather DMA is currently not supported on the Multi-Function I/O Card. It is supported in some specific cards with limitations on specific memory regions.

#### <span id="page-14-0"></span>**Appendix A: External Connections and Pin-outs**

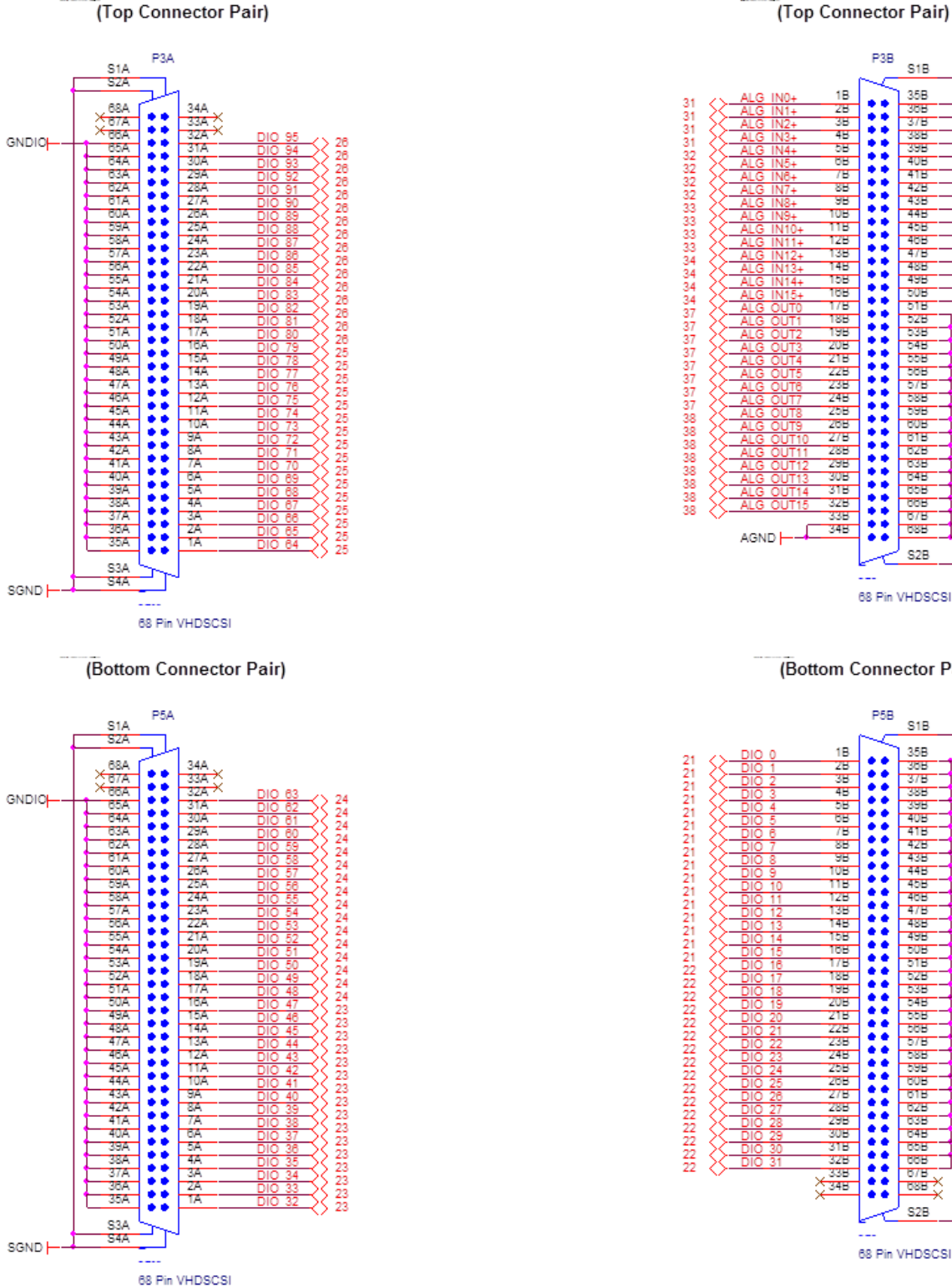

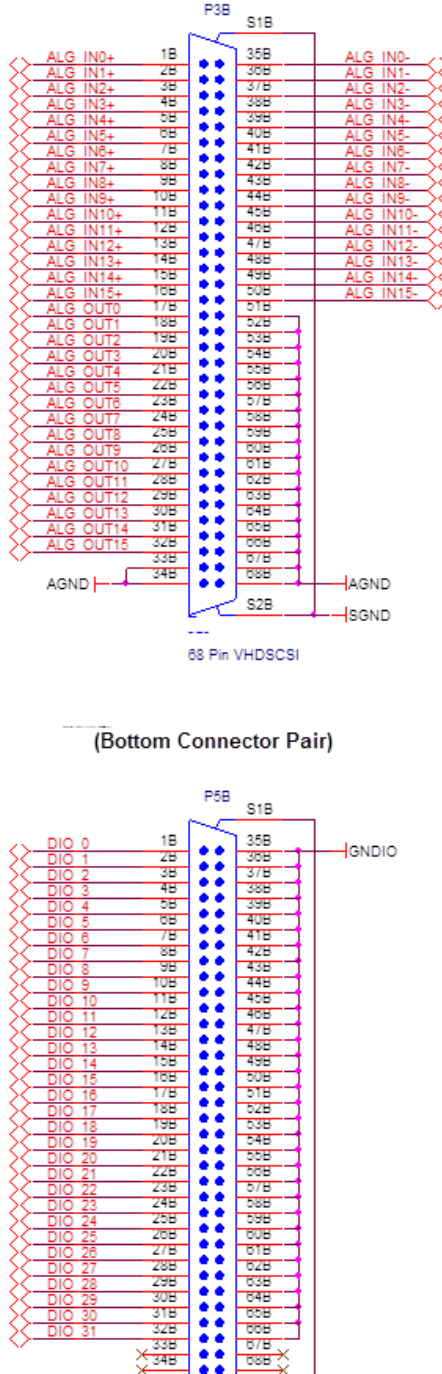

 $406$ <br> $406$ <br> $476$ 

**488** 498

 $rac{100}{500}$ 

 $5/B$ **BBB** 

**COH** 

**B1B**  $\begin{array}{r} 015 \\ 626 \\ \hline 636 \\ \hline 636 \\ \hline 646 \\ \end{array}$ COR COR **GSB** S<sub>2</sub>B

68 Pin VHDSCSI

 $|$ SGND

## <span id="page-15-0"></span>**Appendix B: The Multi-Function FPGA Board**

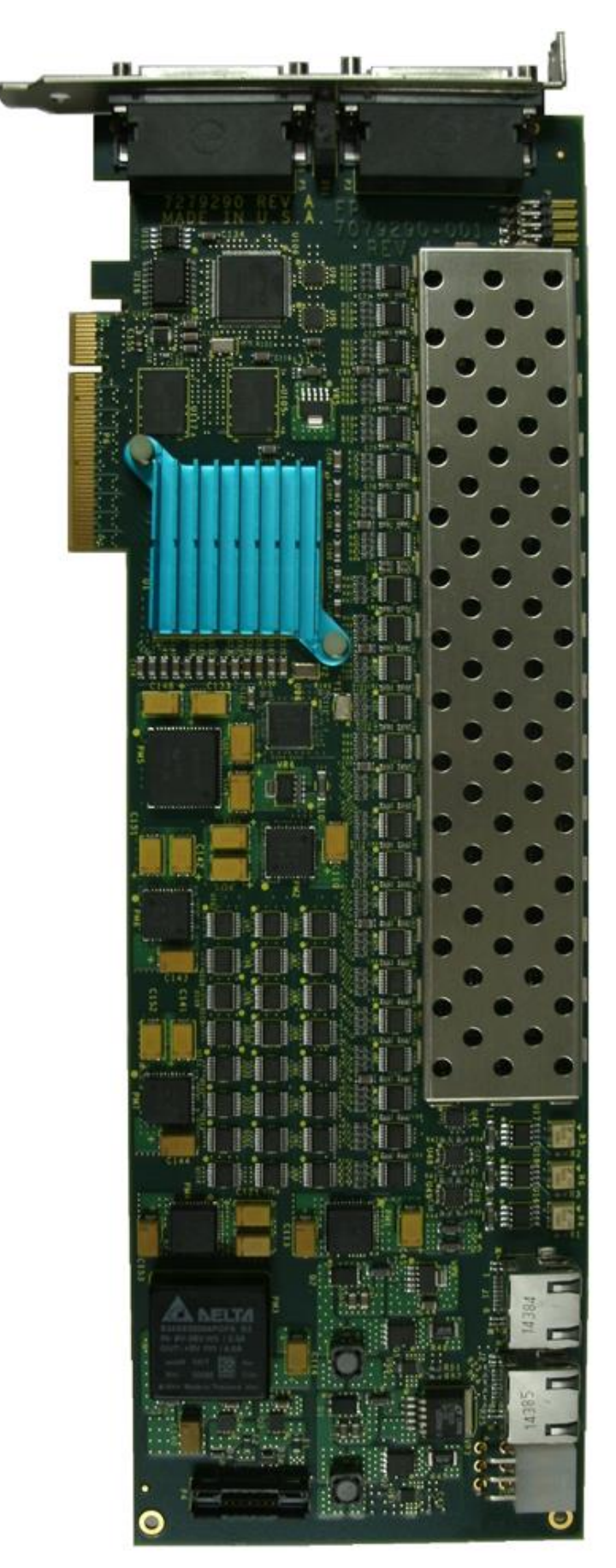

*This page intentionally left blank*